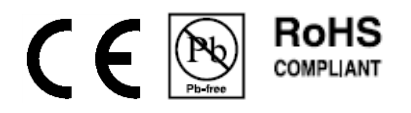

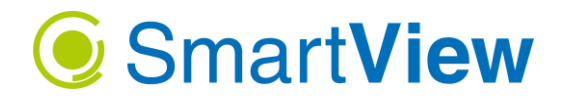

# **Návod pro kontrolér osvětlení ke kamerovému systému CT-SL4D**

## **Použití:**

- **Automatické řízení osvětlení a kamery pro sekvenční vytvoření 4 snímku nasvětlených ze 4 stran**
- **Řízení svítidel série Smart Light**
- **Řízení 4 samostatných svítidel (libovolný typ osvětlení z produkce Smart View)**
- **Integrovaná ochrana proti zkratu a přetížení výstupů**
- **Výstup pro řízení kamery Trigger, vstupní napětí signálu kamery +24V**
- **Možnost invertovat výstupní signál Trigger do kamery**
- **Vstup pro řízení z nadřazeného systému s širokým rozsahem napětí řídícího signálu +4,5V až +24V**

# **1. Opatření**

CT-SL1 je zařízení určené pro připojení k napájecímu napětí 24 VDC. Ujistěte se, že napájecí zdroj má stabilizované napájecí napětí 24 VDC. K poškození může dojít v případě, když vstupní, nebo napájecí napětí přesahuje 36 VDC.

Maximální trvalý napájecí proud 4 A celkem pro všechny 4 kanály. Nepřipojujte osvětlení, která přesahují tyto limity. Lze použít napájecí zdroj 24 VDC s 4 A nebo většího výkonu. Při použití napájecího zdroje s maximálním proudem nad 5 A doporučujeme přívod k CT-SL1 jistit vhodnou pojistkou 4A.

CT-SL4D využívá společný potenciál energetického systému s ochranou SELV. To znamená, že (-) vstup napájení, (-) trigger vstup, (-) trigger výstup jsou elektricky spojeny a jsou považovány za společný potenciál 0V. Tento potenciál není spojen se zemí a není spojen s kovovými součástmi soustavy. To musí být dostatečně zohledněno při konstrukci elektrického propojení mezi řídící jednotkou a dalšími komponentami systému.

# **1. Zapojení**

Kontrolér je určen pro řízení všech typů osvětlení dodávaných společnosti Smart View včetně řady SMART LIGHT (typové označení SL-xxx).

Typické zapojení kontroléru a svítidel je patrné ze 3 následujících variant zapojení.

Zvláštní skupinu zapojení tvoří nejmenší svítidla skupiny BarLight, typová řada LL-30, LL-60 a LL-120. Pro tyto svítidla platí zapojení na obrázku č.1.

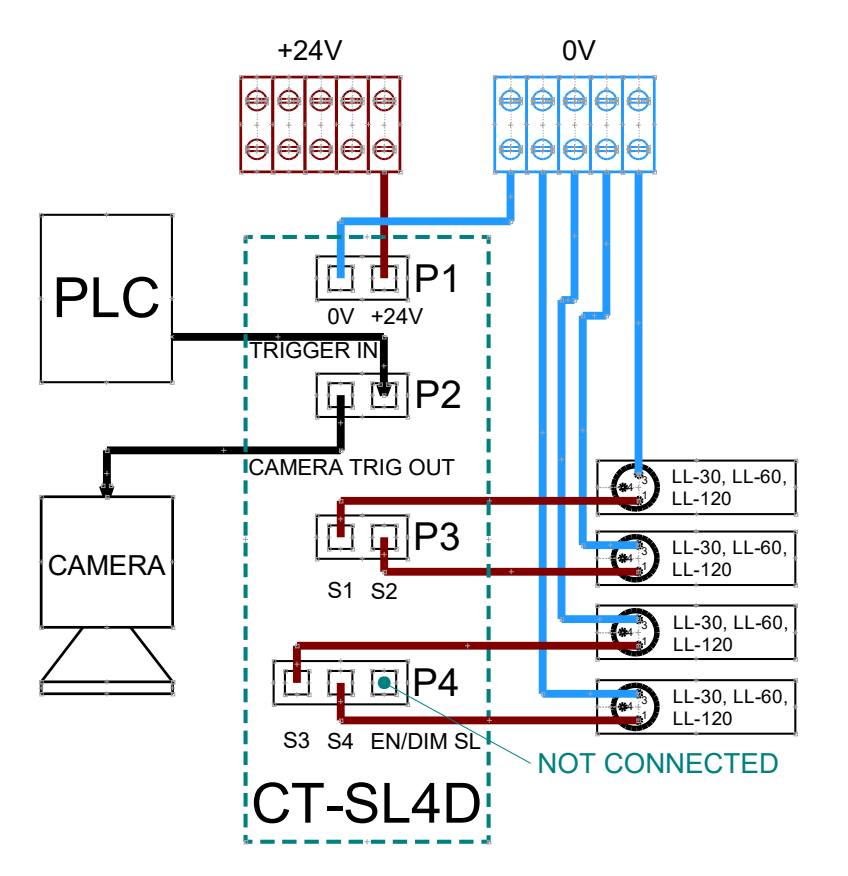

U svítidel LL-30, LL-60 a LL-120 není vnitřně zapojen pin číslo 4. Konektoru M8. Černý vodič kabelu k osvětlení se nezapojuje. Hnědý vodič připojte přímo k výstupům S1 až S4.

U ostatních svítidel s výjimkou série Smart Light postupujte při zapojení podle obrázku č. 2.

Svítidla série Smart Light zapojte podle schématu na obrázku č. 3.

**Obrázek 1 Zapojení LL-30, LL-60, LL-120**

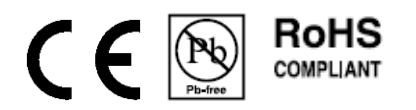

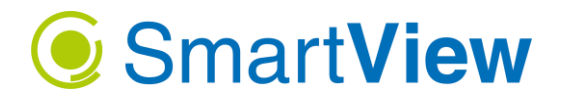

**Zapojení svítidel, které mají vyveden řídící signál pro spouštění a stmívání Enable/Dimmer (EN/DIM)**

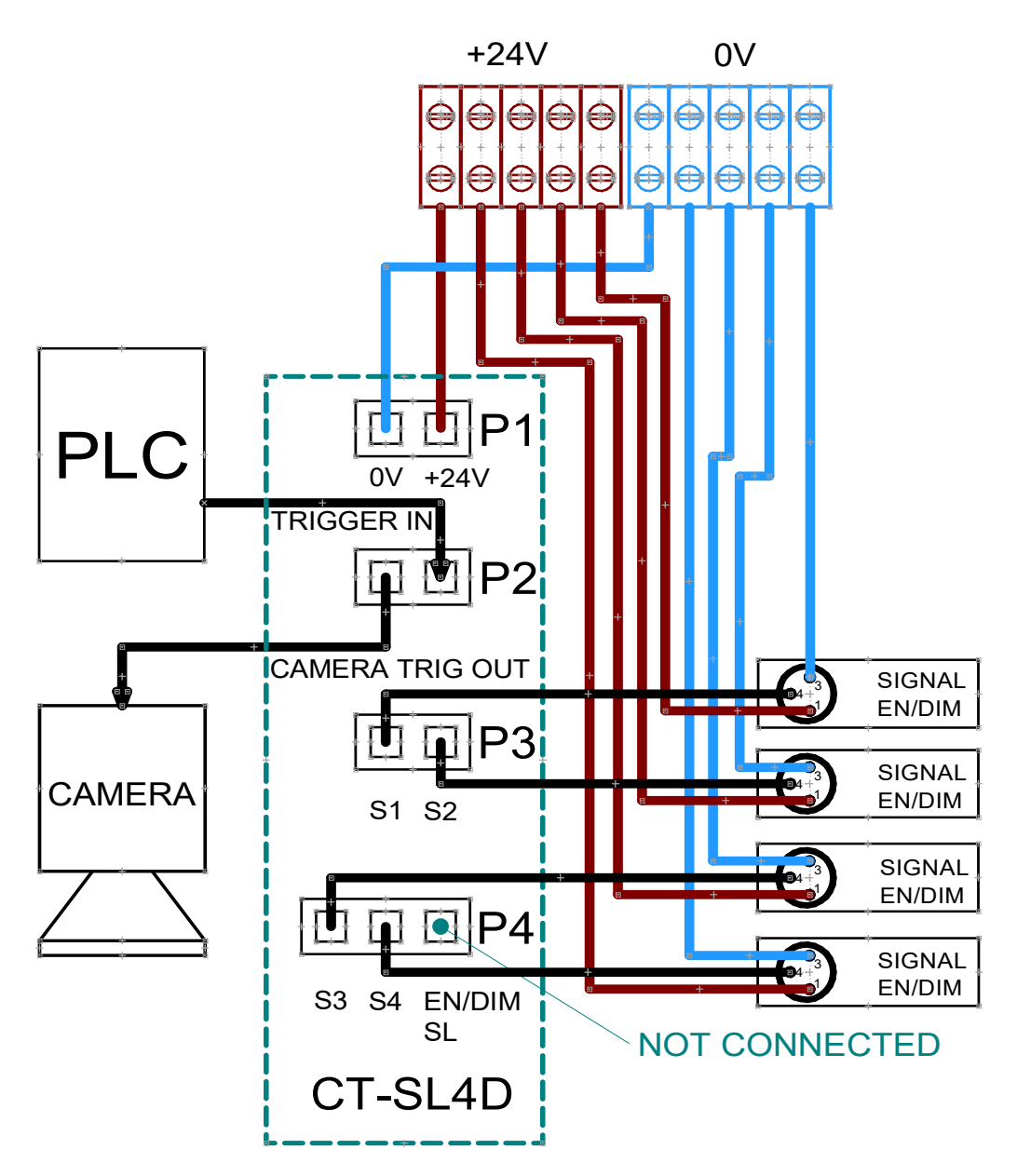

**Obrázek 2 Zapojení 4 libovolných svítidel, řízení signálem EN/DIM**

Řídící signály pro spínání osvětlení a stmívání ENABLE/DIMMER jsou od jednotlivých svítidel zapojeny na výstupní svorky S1 až S4 kontroléru.

Napájecí vodiče svítidel zapojte na svorky +24V hnědý vodič a na svorky 0V připojte modrý vodič.

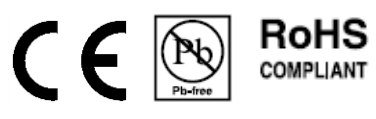

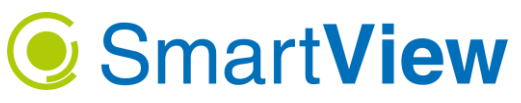

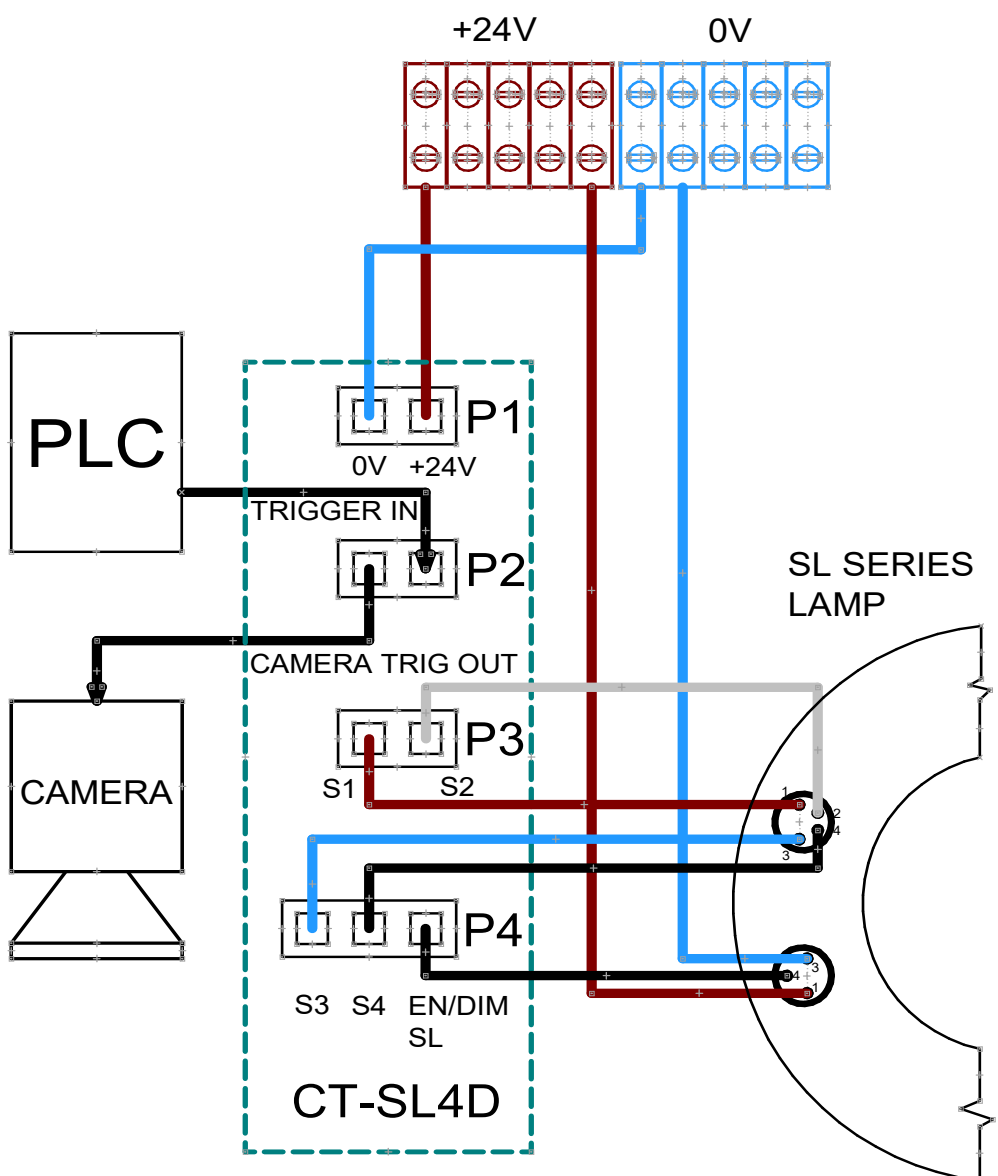

**Obrázek 3 Zapojení CTSL4 a svítidlo série SL**

# **2. Přední panel kontroléru**

Na předním panelu jsou umístěny indikační kontrolky stavu zařízení a konektor mikro USB pro připojení sériové komunikace s počítačem. Toto připojení není vyžadováno pro normální provoz kontroléru. Seriový (USB) port slouží pro prvotní nastavení parametrů kontroléru přiloženým programem CTSL4.exe, případně nahrání aktualizace firmware. Program naleznete na USB Flasch Disku, je součásti balení kontroléru.

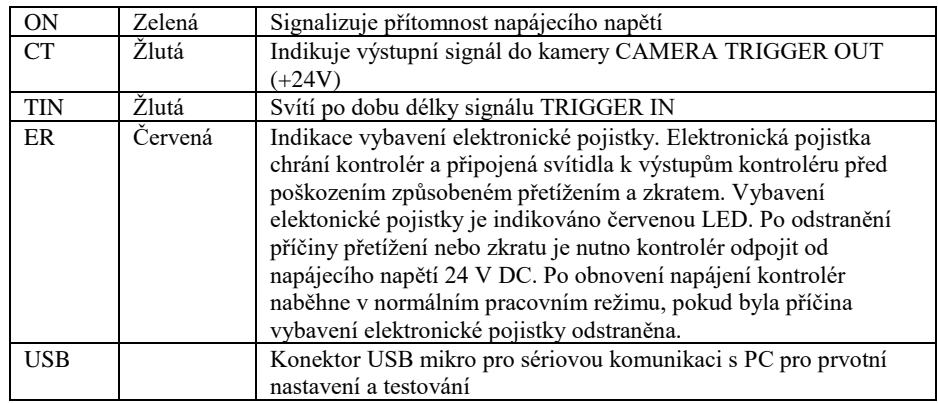

**Obrázek 4 Kontrolky na předním panelu a USB konektor**

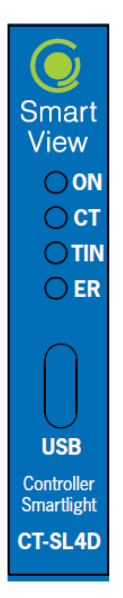

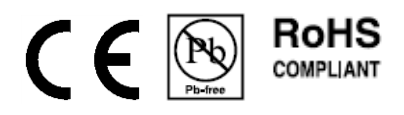

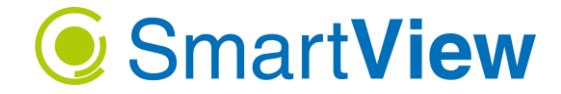

## **3. Nastavení kontroléru z programu CTSL4**

Program pro základní nastavení v aplikaci naleznete na přiloženém USB Flasch disku. Program CTSL4 nevyžaduje instalaci, postačí jej spustit přímo z USB disku nebo si jej nakopírujte kamkoliv na pevný disk. Při ukončení programu se poslední nastavení parametrů zapíše do složky, ve které je umístěn program. Můžete toho využít v případech, kdy potřebujete nahrát stejné nastavení do více kontrolérů. Soubor s poslední konfigurací se jmenuje stejně jako program s příponou .ini.

Připojení kontroléru k vašemu počítači:

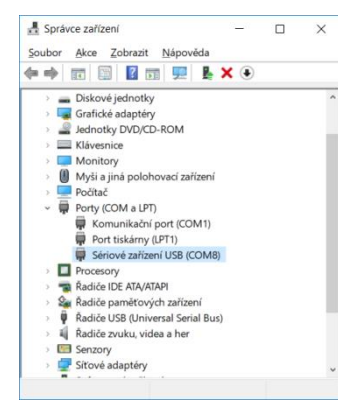

#### 1. Počítač s **Windows 7 nebo 8** vyžadujte instalaci ovládače. Instalaci ovládače naleznete na přiloženém USB flasch disku ve složce **Windows 7 drv**. Spusťte instalační balíček **Serial\_install.exe** a dále se řiďte instrukcemi průvodce instalaci. *Upozornění:* **Neinstalujte do počítače, kde je operační systém Windows 10.**

- 2. Propojte USB kabelem kontrolér a počítač.
- 3. Po spojení systém Windows 10 automaticky detekuje sériový port. Bez nutnosti instalace ovládačů Windows kontroléru přidělí některý z neobsazených sériových portů.
- 4. Pro kontrolu si můžete spustit Správce zařízení ve vašem počítači, v nabídce Porty (COM a LPT) po připojení přibude nový COM port s názvem Sériové zařízení USB. V příkladu na obrázku 5, Windows přidělil komunikaci s kontrolérem port COM8.

#### **Obrázek 5**

#### **Spuštění programu CTSL4.EXE**

Při prvním spuštění program nezná port, na kterém je kontrolér připojen, proto se vám zobrazí dialogové okno s informaci, aby jste zvolili správný komunikační port ručně v hlavním okně programu. Při následném spuštění programu se již tento dialog nezobrazí a program se napojí automaticky na poslední použitý port.

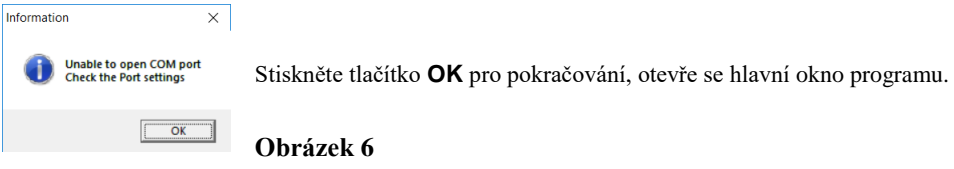

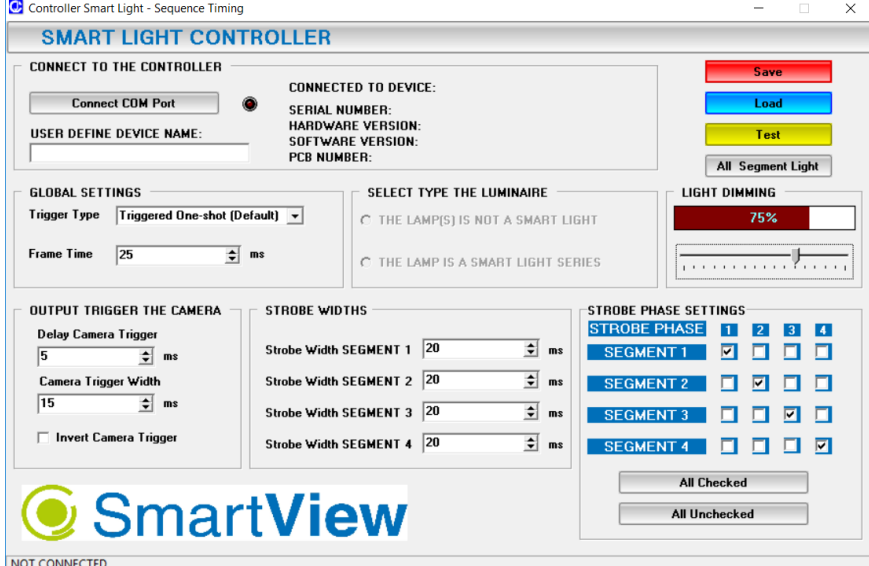

#### **Obrázek 7 - Hlavní okno programu před připojením portu**

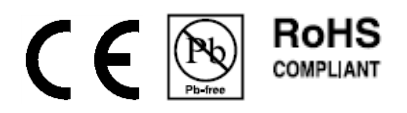

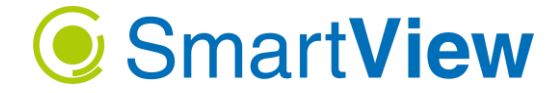

#### **Výběr COM portu, na kterém je připojen kontrolér**

V okně programu CTSL4 stiskněte tlačítko **Connect COM Port** pro výběr požadovaného komunikačního portu.

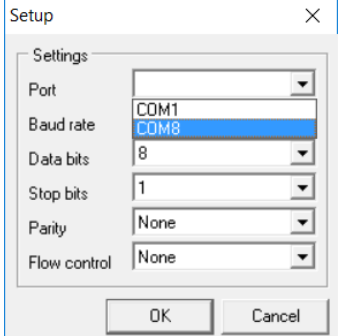

V dialogovém okně **Setup** vyberte z rozbalovací nabídky **Port** kontroléru, v našem příkladu to bude COM8. Ostatní nastavení ponechejte bez změn. Baud rate: 9600 Data bits : 8 Stop bits : 1<br>Parity :  $\geq$ : None Flow control: None

Tlačítkem **OK** aktivujete komunikaci, v hlavním okně programu by se měla změnit barva led na zelenou a současně dojde k načtení informaci o připojeném kontroléru.

### **Obrázek 8 - Dialog pro výběr portu**

Okno programu po úspěšném navázání komunikace vypadá takto, dále si popíšeme postup nastavení, zápis parametrů do kontroléru a zpětné načtení uložených dat.

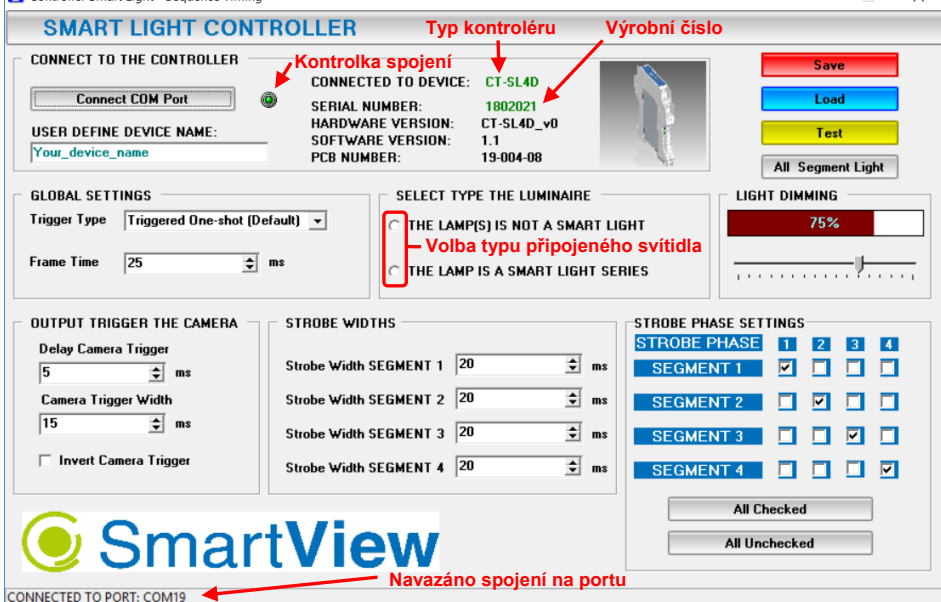

**Obrázek 9 - Hlavní okno programu po úspěšném navázání spojení**

Okno programu je rozděleno pro přehlednost do několika samostatných sekcí.

## Sekce CONNECT TO THE CONTROLLER

Obsahuje tlačítko pro volbu sériového portu, funkce již byla popsána výše. Informace o připojeném kontroléru načtené ze zařízeni.

V této sekci je editační pole **USER DEFINE DEVICE NAME** do pole si můžete zapsat vlastní název kontroléru. Délka textu je omezena na max. 30 znaků. Tento název se zapíše spolu s nastavením parametrů do paměti kontroléru.

## Sekce GLOBAL SETTINGS

**Trigger Type** – rozbalovací nabídka slouží k výběru možnosti spouštění sekvence

- **Triggeret One-shot** bude asi nejčastěji používaná volba. Provede spuštění jedné sekvence na náběžnou hranu signálu TRIGGER IN, bez ohledu na délku signálu. Signál se musí vrátit do nízkého stavu, aby mohl být následně znovu spuštěn.
- **Triggered Continuous** Provede spouštění sekvence na náběžnou hranu signálu TRIGGER IN a pokračuje v opakování sekvencí tak dlouho, dokud úroveň signálu zůstane ve vysokém stavu. Sekvence se ukončí po dokončení všech fází poslední sekvence, kdy signál TRIGGER IN spadl do nízkého stavu.
- **Free-run** Sekvence se nepřetržitě opakují bez ohledu na signál TRIGGER IN.

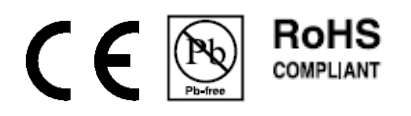

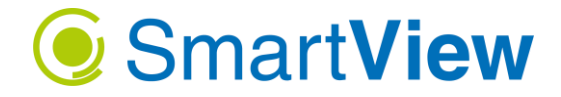

**Frame Time** – celkový čas jednoho snímku. Hodnota musí být stejná nebo větší než je čas nastavený pro jeden segment. Pokud je hodnota větší než doba segmentu dojde mezi jednotlivými fázemi ke stavu, kdy nesvítí nic. Například nastavíme-li čas Frame time na 25 ms a Strobe Width SEGMENT 1 až 4 na 20 ms, bude mezi zhasnutím 1 fáze a rozsvícením 2 fáze prodleva 5 ms a celkový čas součtu 4 fází bude 100 ms.

## Sekce SELECT TYPE THE LUMINARIE

Program je společný pro nastavení parametrů dvou typů kontrolérů. Po připojení ke kontroléru CT-SL1A je tato sekce voleb neaktivní. Kontrolér CT-SL1A slouží výhradně k řízení osvětlení řady Smart Light, není tedy potřeba nic nastavovat. Tato sekce je určena pro nastaveni kontroléru CT-SL4D. Po připojení kontroléru zvolte jaký typ svítidla máte ve skutečnosti připojený. Pokud jste ke kontroléru zapojili některé osvětlení z řady Smart Light (označení typu svítidla začíná SL) označte volbu THE LAMP IS A SMART LIGHT SERIES.

Pokud máte zapojeny 4 diskrétní svítidla například 4 x LL-130, zvolte THE LAMP(S) IS NOT A SMART LIGHT. Výstupy pro připojení svítidla se v obou případech chovají jinak a při nesprávném nastavení se osvětlení nebude chovat dle očeávání. Dbejte na správné zapojení vodičů ke kontroléru viz kapitola doporučená zapojení.

## Sekce LIGHT DIMMING

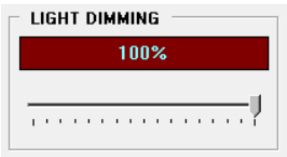

Zde můžete nastavit intenzitu osvětlení v rozsahu 20 až 100% výkonu. Při počátečním uvedení do provozu doporučujeme nastavit intenzitu na 70 -75% maximálního výkonu, samozřejmě pokud to podmínky konkrétní aplikace dovolují. Pokud by v průběhu let vlivem přirozeného stárnutí LED diod došlo ke sníženi svítivosti, postačí jen zvýšit hodnotu o 5-10% a nebude potřeba zasahovat do nastavení kamery.

# Sekce OUTPUT TRIGGER THE CAMERA

**Delay Camera Trigger** – Požadované zpoždění výstupního signálu do kamery. Pokud nastavíte parametr na hodnotu 0 bude náběžná hrana signálu odpovídat náběžné hraně pro rozsvícení příslušného segmentu. Doporučujeme nastavit alespoň minimální zpoždění, aby byl prostor inspekce po celou dobu trvání snímku kamery náležitě osvětlen.

**Camera Trigger Width** – Tento parametr určuje délku výstupního signálu CAMERA TRIGGER OUT v aktivní úrovni.

**Invert Camera Trigger** – Zaškrtnutím tohoto políčka je výstupní signál CAMERA TRIGGER OUT invertován. Tato volba je určena pro použití pouze s kamerou, kde je požadováno spouštění na sestupnou hranu signálu. (Na vstup kamery je trvale v době nečinnosti přivedena logická hodnota 1. Kamera reaguje na sestupnou hranu a do činnosti se zapíná logickou hodnotou 0.)

Upozornění:

Důrazně upozorňujeme na velikost výstupního signálu z kontroléru. Napětí na výstupu je +24V. Důkladně si prostudujte dokumentaci ke kameře a ověřte si, jaké jsou povoleny vstupní hodnoty napětí kamery na vstupu, který chcete použít. Pokud je vstup logiky TTL je nutno signál vhodným způsobem upravit externím prvkem. Nevhodné zapojení může trvale poškodit vstupní obvody kamery!

# Sekce STROBE WIDTHS

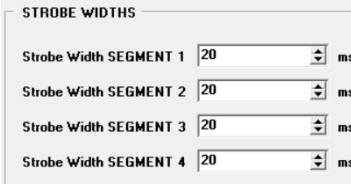

Zde nastavíte dobu záblesku pro jednotlivé segmenty. Časy si můžete nastavit v milisekundách podle potřeby vaši aplikace. Čas pro jeden segment nemůže být delší než je nastavený čas Time Frane. Program tuto závislost hlídá a v případě překročení vás upozorní dialogovým oknem, aby jste rozhodli, který z časových údajů chcete upřednostnit a podle vašeho rozhodnutí upraví hodnoty.

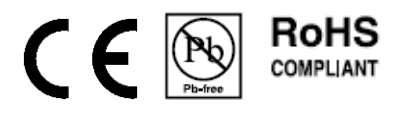

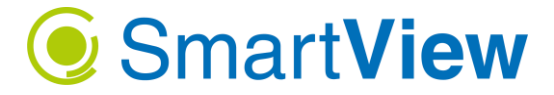

# Sekce STROBE PHASE SETTING

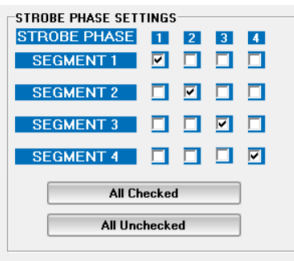

**Strobe phase** určuje pořadí v jakém budou jednotlivé segmenty spínány. Strobe phase 1 bude provedena jako první po příchodu signálu na vstup TRIGGER IN.

Potom následuje fáze 2, 3 a nakonec fáze 4.

Zaškrtnutím příslušného políčka v řádku segmentu určíte, který ze čtyř segmentů bude v příslušné fázi svítit.

**All Checked** – Označí všechny zaškrtávací políčka.

**All Unchecked** – Zruší označení všech políček.

#### Poznámka:

Pokud použijete osvětlení Smart Light je nastaven celkový proud pro všechny segmenty, např. 800 mA, to je 200 mA do jednoho segmentu. Pokud svítí jen jeden segment, proud 800 mA teče jen do tohoto

segmentu. Když nastavíte ve stejné fázi dva segmenty, poteče do každého 400 mA. Celkový proud se vždy rozdělí rovnoměrně mezi současně rozsvícené segmenty.

Pokud v jedné fázi zaškrtnete pouze 1 segment (jako na obrázku) proud tohoto segmentu je čtyřnásobný, tedy i světelný výkon v daném směru, v porovnání s rozsvícením všech čtyř segmentů najednou.

Výše uvedené neplatí v případě, kdy použijete čtyři samostatná svítidla připojená ke kontroléru CT-SL4D. Stmívání je zajištěno pro všechny svítidla na stejnou hodnotu. V takovém případě nebude výkon jednotlivých svítidel ovlivněn počtem rozsvícených segmentů současně. Intenzita každého bude stejná, bez ohledu na to kolik svítidel svítí současně.

Tlačítka pro přenos dat mezi PC a kontrolérem

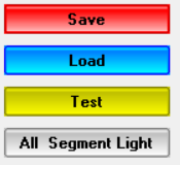

**Save** – Slouží pro zápis dat do EEPROM paměti kontroléru. Zapsaná data zůstanou trvale uložena, pro provoz není potřeba mít připojeno USB rozhraní k PC. Data zůstanou uchována i při odpojení kontroléru od napájecího napětí.

**Load** – Stisknutím tlačítka načte program v PC hodnoty parametrů uložených v kontroléru. **Test** – Složí k ladění aplikace, nastavení uložte tlačítkem Save a tlačítkem Test spustíte právě nastavenou sekvenci, stejně jako kdyby, jste na vstup přivedli signál TRIGGER IN.

**All Segment Light** – Rozsvítí všechny segmenty najednou a vyšle jeden trigger do kamery. Časy podle nastavení, které je zapsáno v kontroléru (Delay Camera Trigger, Camera Trigger Width a Strobe Width SEGMENT 1.

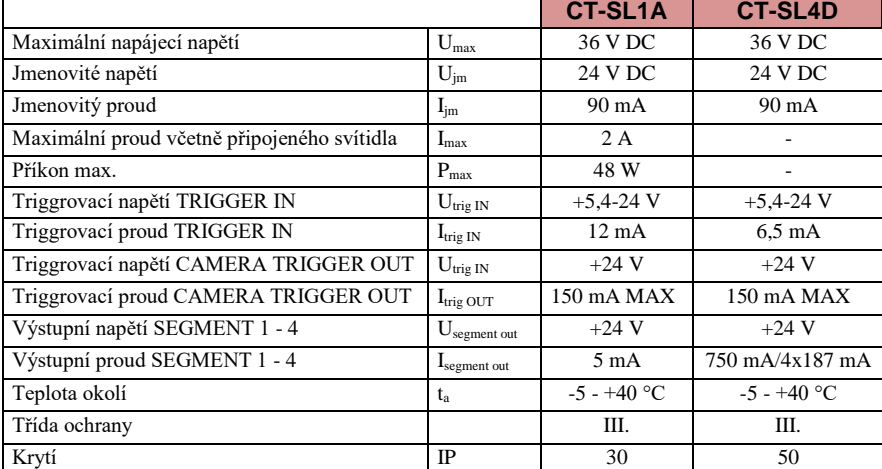

# **4. Technické vlastnosti**

Splňuje RoHS směrnici 2002/95/ES

### **Objednací kód**

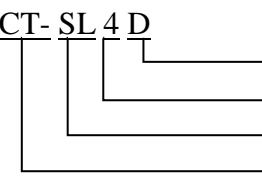

Verze hardware D

varianta kontroléru (**4** umožňuje připojení Smart Light, nebo 4 samostatných světel) skupina kontrolérů Smart Light

typové označení pro kontroléry

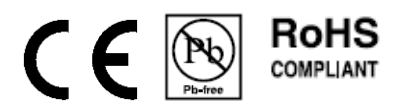

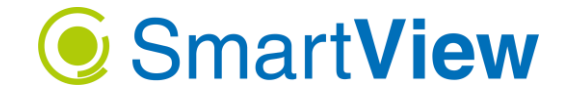

### **Volitelné příslušenství**

Ke kontroléru je možno objednat sadu kabelů potřebných pro kompletní zapojení svítidla. V nabídce máme dvě sady kabelů, zvolenou sadu je nutno objednat zvlášť, není součásti kontroléru. Varianty s úhlovým nebo přímým konektorem.

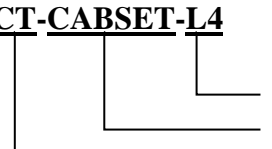

### **CT-CABSET-L4 Cable set CT-SL4D 2x M8 Female angle, 5m**

na straně svítidla úhlové konektory M8 Female – volné konce sada kabelu ke kontroléru CT-SL4D typové označení pro kontroléry

Balení obsahuje:

1x kabel pro napájení svítidla M8-3pin female úhlový – volné konce, délka 5m. 1x kabel pro řízení segmentů M8-4pin female úhlový – volné konce, délka 5m.

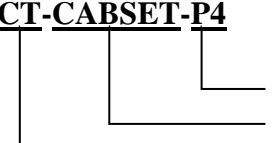

### **CT-CABSET-P4 Cable set CL-SL4D 2x M8 Female front, 5m**

na straně svítidla přímé konektory M8 Female – volné konce sada kabelu ke kontroléru CT-SL4D typové označení pro kontroléry

Balení obsahuje:

1x kabel pro napájení svítidla M8-3pin female přímý – volné konce, délka 5m. 1x kabel pro řízení segmentů M8-4pin female přímý – volné konce, délka 5m.